# EtherChannel 멤버 인터페이스를 변경하면 중단 이 발생합니다.

목차

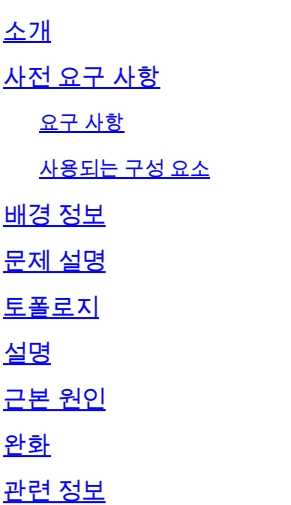

# 소개

이 문서에서는 EtherChannel 멤버 인터페이스의 변경으로 인한 다운타임의 근본 원인 분석에 대해 설명합니다.

# 사전 요구 사항

EtherChannel은 STP(Spanning Tree Protocol)를 통해 실행되는 레이어 2 루프/스타/메시/이중화 토 폴로지의 일부입니다.

### 요구 사항

다음 주제에 대한 지식을 보유하고 있으면 유용합니다.

의 기본 이해

- Cisco 스위칭 및 Catalyst 운영
- STP
- EtherChannel 로드 밸런싱

### 사용되는 구성 요소

이 문서의 정보는 다음 소프트웨어 및 하드웨어 전시 기반 버전을 기반으로 하지만 이에 국한되지 않습니다.

• Cisco C9000 스위치

- VSL(Virtual Switch Link) 설정
- EtherChannel

이 문서의 정보는 특정 랩 환경의 디바이스를 토대로 작성되었습니다. 이 문서에 사용된 모든 디바 이스는 초기화된(기본) 컨피그레이션으로 시작되었습니다. 현재 네트워크가 작동 중인 경우 모든 명령의 잠재적인 영향을 미리 숙지하시기 바랍니다.

# 배경 정보

이 문서에는 EtherChannel 멤버 인터페이스에서 링크의 추가/삭제/제거 또는 한 포트에서 다른 포 트로 멤버 인터페이스 링크의 이동과 같은 변경의 근본 원인이 포함되어 있습니다. 또한 예기치 않 은 다운타임을 방지하기 위한 완화 계획을 간략하게 설명합니다.

# 문제 설명

일반적으로 기존 EtherChannel에 멤버 인터페이스 링크를 추가하더라도 트래픽 포워딩에 다운타 임이나 중단이 발생해서는 안 됩니다. 마찬가지로, 멤버 인터페이스 링크를 제거한 후 EtherChannel의 나머지 대역폭이 링크를 제거하기 전의 전체 사용률보다 크면 트래픽 중단이 발생 하지 않아야 합니다. 그러나 앞에서 언급한 시나리오에서는 특별한 레이어 2 루프 토폴로지에서 몇 초의 다운타임을 유발합니다.

# 토폴로지

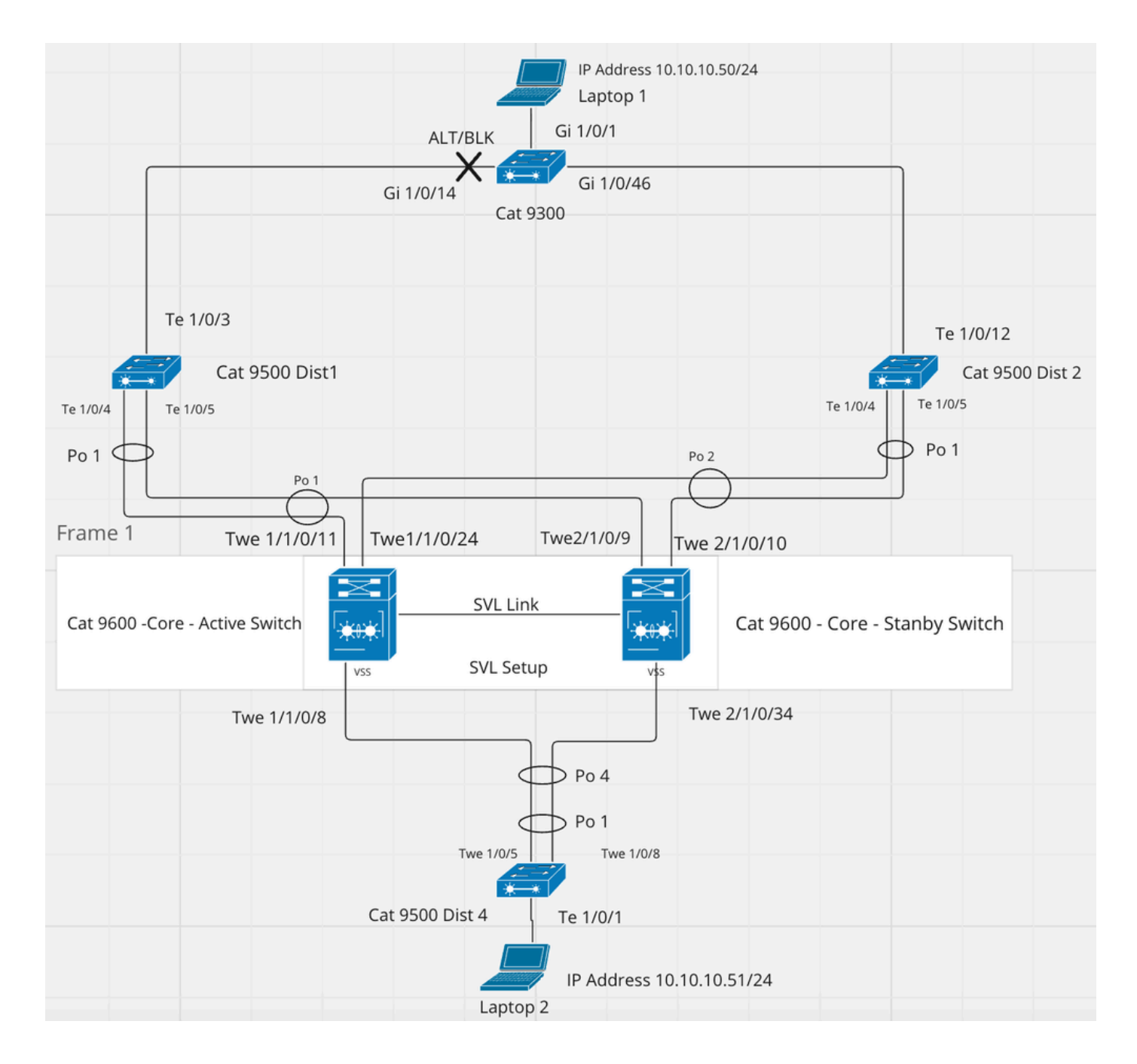

# 설명

랩톱 1의 IP 주소는 10.10.10.50/24이고 랩톱 2의 IP 주소는 10.10.10.51/24입니다. 둘 다 동일한 VLAN에 있습니다.

9600 코어 스위치는 po1을 통해 9500 Dist 1에 연결되고 po2를 통해 9500 Dist 2에 연결됩니다.

9300 Access Switch는 인터페이스 GI 1/0/14를 통해 9500 Dist 1에, GI 1/0/46을 통해 9500 Dist 2에 연결됩니다.

랩톱 1과 랩톱 2 간의 전체적인 패킷 경로는 다음과 같습니다.

Laptop 1 > (GI 1/0/1) Cat 9300 (GI 1/0/46) > (Te 1/0/12) Cat 9500 Dist 2 (Port-channel 1) > (Port-channel 2) Cat 9600 (Port-channel 4) > (Portchannel 1) Cat 9500 Dist 4 (Te 1/0/1) > Laptop 2

#### 그러나 로드 밸런싱 알고리즘에 따라 랩톱 1과 랩톱 2 간에는 두 가지 패킷 경로 옵션이 있습니다.

옵션 1: Laptop 1 > (GI 1/0/1) Cat 9300 (GI 1/0/46) > (Te 1/0/12) Cat 9500 Dist 2 (Te1/0/4) > (Twe 1/1/0/24) Cat 9600 - Active (Twe  $1/1/0/8$  > (Twe  $1/0/5$ ) Cat 9500 Dist 4 (Te  $1/0/1$ ) > Laptop 2

옵션 2: Laptop 1 > (GI 1/0/1) Cat 9300 (GI 1/0/46) > (Te 1/0/12) Cat 9500 Dist 2 (Te1/0/5) > (Twe 2/1/0/10) Cat 9600 - Standby (Twe  $2/1/0/34$  > (Twe  $1/0/8$ ) Cat 9500 Dist 4 (Te  $1/0/1$ ) > Laptop 2

초기에, 루트 브리지(9600)에 도달하기 위해 2개의 인터페이스가 Cat 9300에 연결되기 때문에, 인 터페이스 GI 1/0/14 중 하나는 대체 차단 상태에 놓이고 GI 1/0/46은 STP 경로 선택 기준에 따라 루 트 포워딩 상태에 놓인다.

Cat 9300에서 루트에 도달하기 위해 인터페이스 GI 1/0/14 또는 GI 1/0/46에서 루트가 30000.

<#root>

Cat 9300#show spanning-tree

#### VLAN0001

Spanning tree enabled protocol rstp Root ID Priority 24577 Address 549f.c666.c580

**Cost 30000**

Port 46 (GigabitEthernet1/0/46) Hello Time 2 sec Max Age 20 sec Forward Delay 15 sec

Bridge ID Priority 32769 (priority 32768 sys-id-ext 1) Address 2416.9d7a.2480 Hello Time 2 sec Max Age 20 sec Forward Delay 15 sec Aging Time 300 sec

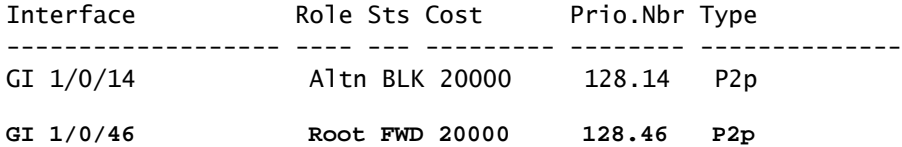

#### <#root>

Cat 9600#show spanning-tree VLAN0001 Spanning tree enabled protocol rstp Root ID Priority 24577 Address 549f.c666.c580

**This bridge is the root**

Hello Time 2 sec Max Age 20 sec Forward Delay 15 sec

Bridge ID Priority 24577 (priority 24576 sys-id-ext 1) Address 549f.c666.c580 Hello Time 2 sec Max Age 20 sec Forward Delay 15 sec

#### Aging Time 300 sec

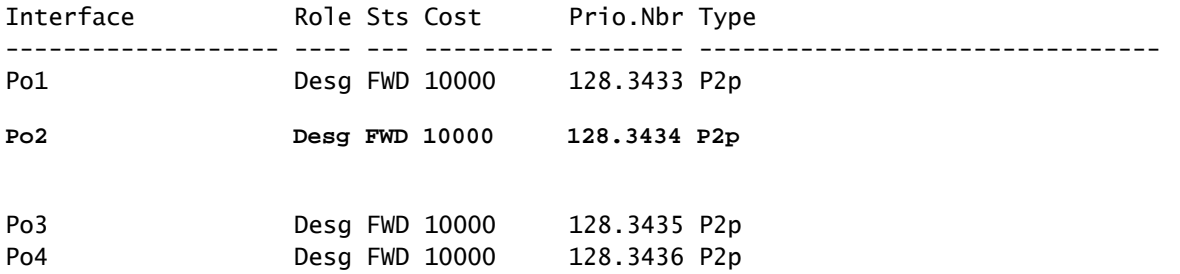

현재 STP 상태:

#### <#root>

Cat 9600#show spanning-tree detail | include is exec|changes|from VLAN0001 is executing the rstp compatible Spanning Tree protocol **Number of topology changes 8 last change occurred 00:10:28 ago**

**from Port-channel1**

9600의 포트 채널 2에서 멤버 인터페이스 중 하나(Twe 2/1/0/10)를 종료하면 다음과 같은 결과가 발 생합니다.

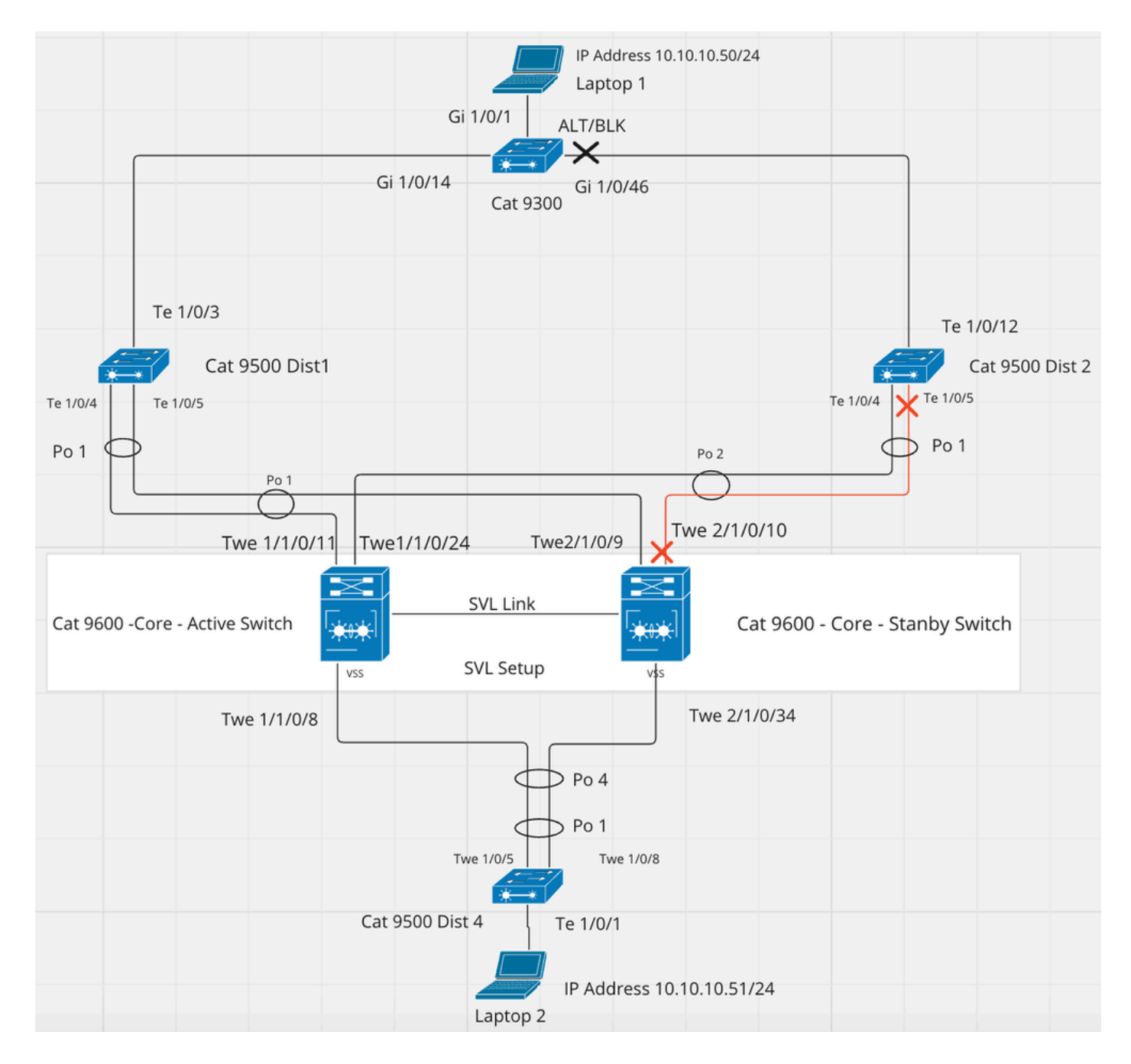

1. Cat 9600과 Cat 9500 Dist 2 간 포트 채널의 STP 경로 비용을 10000에서 20000으로 증가시킵니 다.

<#root>

Cat 9600#show spanning-tree VLAN0001 Spanning tree enabled protocol rstp Root ID Priority 24577 Address 549f.c666.c580

**This bridge is the root**

Hello Time 2 sec Max Age 20 sec Forward Delay 15 sec

Bridge ID Priority 24577 (priority 24576 sys-id-ext 1) Address 549f.c666.c580

Hello Time 2 sec Max Age 20 sec Forward Delay 15 sec Aging Time 300 sec Interface Role Sts Cost Prio.Nbr Type

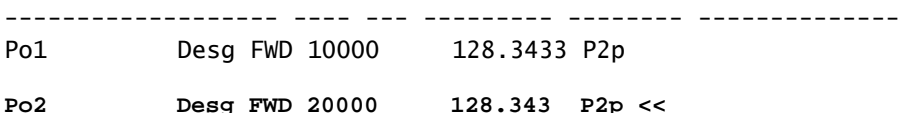

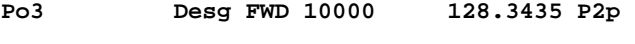

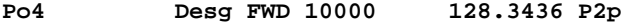

2. Cat 9300의 루트에 대한 STP 경로 비용의 30000에서 인터페이스 GI 1/0/46의 40000으로 증가 따라서 9300은 인터페이스 GI 1/0/14를 STP 경로 비용이 적은 루트 포트로 선택합니다.

<#root> **Cat 9300#show spanning-tree VLAN0001 Spanning tree enabled protocol rstp Root ID Priority 24577 Address 549f.c666.c580 Cost 30000** Port 14 (GigabitEthernet1/0/14) **Hello Time 2 sec Max Age 20 sec Forward Delay 15 sec Bridge ID Priority 32769 (priority 32768 sys-id-ext 1) Address 2416.9d7a.2480 Hello Time 2 sec Max Age 20 sec Forward Delay 15 sec Aging Time 300 sec** Interface Role Sts Cost Prio.Nbr Type **------------------- ---- --- --------- -------- -------------------------------- GI 1/0/14 Root FWD 20000 128.14 P2p <<<<< GI 1/0/14 is coming to forward state GI 1/0/46 Altn BLK 20000 128.46 P2p** 

3. 이렇게 변경하면 전체 스패닝 트리 도메인에서 TCN(Topology Change Notification)이 생성됩니 다.

<#root>

**Cat 9600#show spann det | inc is exec|changes|from VLAN0001 is executing the rstp compatible Spanning Tree protocol Number of topology changes 9 last change occurred 00:03:21 ago**

**from Port-channel1 <<< TCN is received over port-channel 1**

스패닝 트리 재컨버전스의 결과로 네트워크에서 중단이 발생할 수 있습니다.

중단의 시간 간격은 다른 요인과 프로토콜에 따라 다를 수 있습니다.

네트워크에서 EtherChannel 변경이 실시간으로 미치는 영향은 랩톱 1에서 랩톱 2로 지속적인 ping을 시작하여 확인할 수 있습니다.

```
Achia and to the contract and the component of the
Reply from 10.10.10.51: bytes=32 time<1ms TTL=128
Reply from 10.10.10.51: bytes=32 time<1ms TTL=128
Request timed out.
Request timed out.
Request timed out.
Request timed out.
Request timed out.
Request timed out.
Reply from 10.10.10.51: bytes=32 time<1ms TTL=128
Reply from 10.10.10.51: bytes=32 time<1ms TTL=128
Reply from 10.10.10.51: bytes=32 time<1ms TTL=128
Reply from 10.10.10.51: bytes=32 time<1ms TTL=128
Reply from 10.10.10.51: bytes=32 time<1ms TTL=128
Reply from 10.10.10.51: bytes=32 time<1ms TTL=128
Reply from 10.10.10.51: bytes=32 time<1ms TTL=128
Reply from 10.10.10.51: bytes=32 time<1ms TTL=128
Reply from 10.10.10.51: bytes=32 time<1ms TTL=128
Reply from 10.10.10.51: bytes=32 time<1ms TTL=128
Reply from 10.10.10.51: bytes=32 time<1ms TTL=128
Reply from 10.10.10.51: bytes=32 time<1ms TTL=128
Reply from 10.10.10.51: bytes=32 time<1ms TTL=128
Reply from 10.10.10.51: bytes=32 time<1ms TTL=128
Reply from 10.10.10.51: bytes=32 time<1ms TTL=128
Reply from 10.10.10.51: bytes=32 time<1ms TTL=128
Reply from 10.10.10.51: bytes=32 time<1ms TTL=128
Reply from 10.10.10.51: bytes=32 time<1ms TTL=128
Reply from 10.10.10.51: bytes=32 time<1ms TTL=128
Reply from 10.10.10.51: bytes=32 time<1ms TTL=128
```
마찬가지로 Cat 9500 Dist 1과 Cat 9600 코어 스위치 간에 포트 채널 1에 멤버 인터페이스를 추가하 면 STP 비용이 감소하고 토폴로지 변경의 영향도 미칩니다.

# 근본 원인

EtherChannel의 멤버 인터페이스를 추가하거나 제거하면 STP 포트 비용이 변경됩니다. 이로 인해 STP 재통합 및 TCN 생성이 발생할 수 있습니다.

### 완화

옵션 1: 다음 단계를 사용하여 변경하는 동안 EtherChannel의 STP 비용을 하드 코딩합니다.

1단계. 변경(멤버 인터페이스 추가 또는 제거)이 계획된 EtherChannel의 기존 STP 비용을 확인합 니다.

#### <#root>

**Cat 9600#show spanning-tree interface port-channel 1 Vlan Role Sts Cost Prio.Nbr Type ------------------- ---- --- --------- -------- -------------------------------- VLAN0001 Desg FWD 10000 128.3433 P2p**

#### 이 경우 VLAN 1에 대한 비용이 10000.

2단계. 동일한 STP 비용에 대한 하드 코드.

#### <#root>

#### **Switch#**

**Switch#configure terminal Enter configuration commands, one per line. End with CNTL/Z. Switch(config)#interface port-channel 1**

**Switch(config-if)#spanning-tree cost 10000**

**Switch(config-if)#end**

**Switch#**

같은 방법으로, 비용 변경 컨피그레이션은 피어 디바이스 연결 인터페이스에서도 수행해야 합니다.

3단계. 변경을 수행합니다. 여기에는 다음 항목이 포함됩니다.

• 기존 EtherChannel에 멤버 인터페이스 추가

#### 또는

• 기존 EtherChannel에서 멤버 인터페이스 제거

#### 또는

• 멤버 인터페이스 종료/종료 안 함

#### 또는

• 한 포트에서 다른 포트로의 멤버 인터페이스 이동

링크의 STP 비용이 하드코딩되므로 멤버 인터페이스의 추가 또는 삭제는 STP 토폴로지에 영향을 미치지 않습니다.

참고:

완화 계획은 STP 계산에 영향을 미치고 그 부작용이 있습니다. 그러나 이 기능은 활동 중에 멤버 인 터페이스 수를 일시적으로 변경해야 하는 EtherChannel의 활동에서 유용합니다.

특정 네트워크 활동 중에 EtherChannel의 멤버 인터페이스를 종료하고 마지막에 멤버 인터페이스 를 복원해야 하는 시나리오를 고려해 보십시오. 이 경우, EtherChannel의 STP 비용은 액티비티가 시작될 때 기본값으로 하드 코딩될 수 있다.

각 멤버 인터페이스를 종료하고 활동을 완료하고 인터페이스를 복원합니다. 나중에 STP 비용을 다 시 기본값으로 설정합니다. 이 방법을 사용하면 STP 재통합을 방지할 수 있습니다.

스패닝 트리 비용은 각각의 변경이 끝날 때 주의하여 기본 설정으로 복원하는 것이 좋습니다.

옵션 2: 스패닝 트리 개선 기능(예: uplink fast, root guard 등)과 같은 몇 가지 설계에서 중단을 방지 하는 대체 방법이 있을 수 있습니다.

# 관련 정보

- [https://www.cisco.com/c/en/us/td/docs/switches/lan/catalyst4000/8-](/content/en/us/td/docs/switches/lan/catalyst4000/8-2glx/configuration/guide/spantree.html#wp1193602) [2glx/configuration/guide/spantree.html#wp1193602](/content/en/us/td/docs/switches/lan/catalyst4000/8-2glx/configuration/guide/spantree.html#wp1193602)
- [Cisco 기술 지원 및 다운로드](https://www.cisco.com/c/ko_kr/support/index.html?referring_site=bodynav)

이 번역에 관하여

Cisco는 전 세계 사용자에게 다양한 언어로 지원 콘텐츠를 제공하기 위해 기계 번역 기술과 수작업 번역을 병행하여 이 문서를 번역했습니다. 아무리 품질이 높은 기계 번역이라도 전문 번역가의 번 역 결과물만큼 정확하지는 않습니다. Cisco Systems, Inc.는 이 같은 번역에 대해 어떠한 책임도 지지 않으며 항상 원본 영문 문서(링크 제공됨)를 참조할 것을 권장합니다.